## **Přizpůsobení nastavení tisku pro grafy**

Pokud je ve vaší aplikaci tato funkce podporována, lze upravit další nastavení tisku dokumentu. Například, pokud se chystáte vytisknout graf, můžete navíc přizpůsobit možnosti tisku pro graf.

Stačí kliknout na tlačítko **Přizpůsobit** (*Customize*) na panelu nástrojů. Vyvolá se dialog **Editor tisknutelných komponent** (*Print Options*), ve kterém lze nastavit režim pro změnu velikosti grafu při tisku.

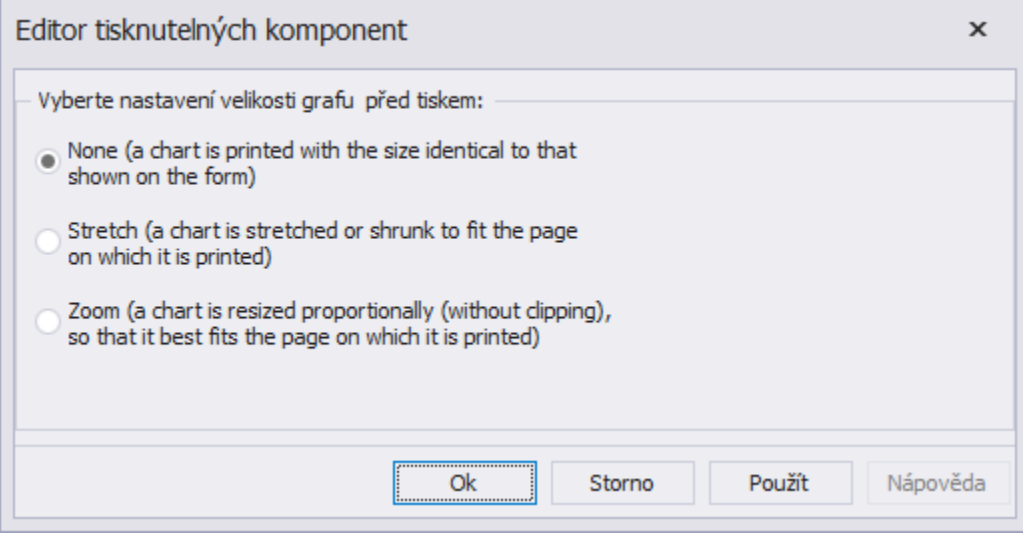

**Bez změny** (*None*) - graf je vytištěn ve stejné velikosti jako na uvedeném formuláři.

**Roztáhnout** (*Stretch*) - velikost se přizpůsobí tak (roztáhne nebo zmenší), aby se graf vešel na stránku, na které má být vytištěn. **Zoom** - velikost se proporcionálně změní tak (bez ořezání), aby se graf vešel na stránku, na které má být vytištěn.